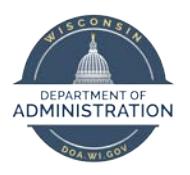

**Manager Self Service Job Aid:** 

## **Entering Absence on Behalf of your Employee**

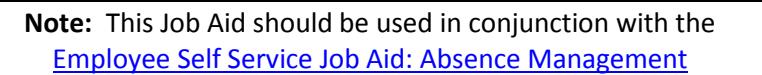

## STAR Human Resources \* Manager Self Service  $A Q F : 0$ Approve Payable Time **8** Team Timesheet [8] Team Absence Reques Team Absence Request Histor Fill Team Absence Balances Team Leave & Compensatory **Time** Manager Search Options

## From the **Manager Self-Service Homepage**, select Team Time

- 1. To review, enter or change your employee's absence from the timesheet select **Team Timesheet** and select your employee.
	- a. To review your employee's absence balances through the timesheet, see **Reviewing Through Timesheet** in Employee Self Service Job Aid: Absence Management for futher instructions.
	- b. To enter your employee's absence through the timesheet, see **Entering Through Timesheet** in Employee Self Service Job Aid: Absence Management for further instructions.
	- c. To change your employee's absence, see **ADJUSTING AN ABSENCE** in Employee Self Service [Job Aid: Absence Management](https://dpm.wi.gov/Documents/JobAids/SelfService/ESS/AbsenceManagement.pdf) for further instructions.
- 2. To enter a future absence for your employee, select **Team Absence Request** and select your employee. Once your employee is selected follow instructions from **Entering Through Absence Request** in Employee Self Service Job Aid: Absence Management.
- 3. To review absence history for your employee, select **Team Absence Request History** and select your employee. Once your employee is selected follow instructions from **Reviewing Absence Request History** in Employee Self Service Job Aid: Absence Management.
- 4. To review absence balances for your employee, select **Team Absence Balances** and select your employee. Once your employee is selected follow instructions from **Reviewing Through Absence Balances** in Employee Self Service Job Aid: Absence Management.

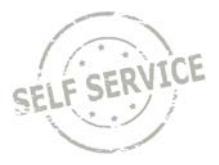

## **Additional Resources**

If you have further questions about any of the topics presented in this Job Aid, additional resources are available a[t https://dpm.wi.gov/Pages/Managers\\_and\\_Supervisors/HcmJobAids.aspx](https://dpm.wi.gov/Pages/Managers_and_Supervisors/HcmJobAids.aspx)